# **Quick Start Guide: TC 1 Standard**

1 m Snake Camera

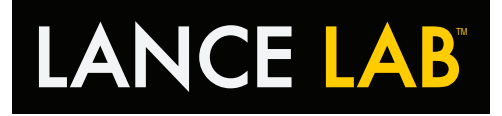

## **Mini DVR Controls**

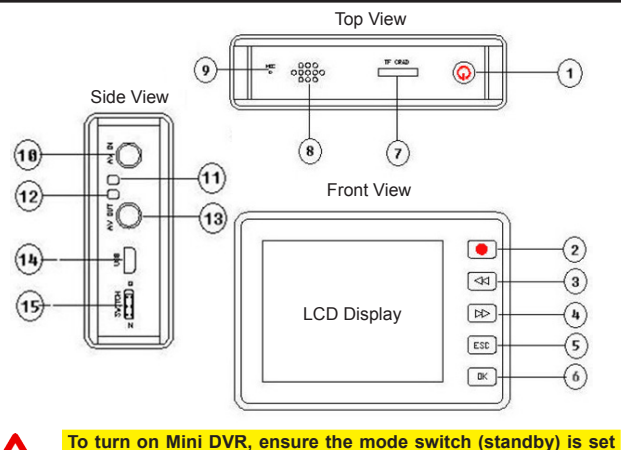

**to position "N", the power button must be then be held for 10 seconds until the blue light illuminates and the screen turns on.** 

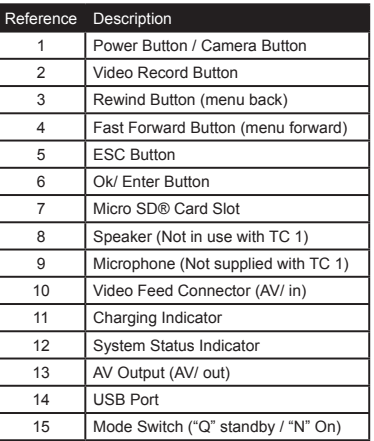

**TC 1 Lance Assembly Guide**

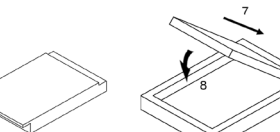

Remove the back from the Mini DVR.

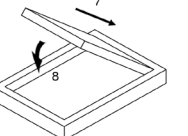

Insert battery into Mini DVR.

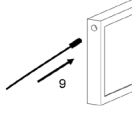

Connect lance to AV/ in socket on the Mini DVR.

 $\overline{a}$ 

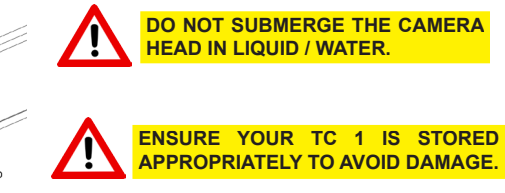

#### **TC 1 Mini DVR Setup Guide**

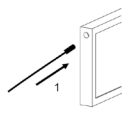

Connect lance to

AV/ in socket on

the Mini DVR

Insert Micro SD® card into

the Mini DVR Note the

Micro SD® card will only

insert one way.

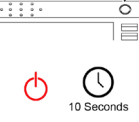

Turn on Mini DVR, the button must be held for 10 seconds until the blue light illuminates and the screen turns on.

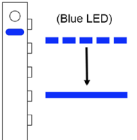

Mini DVR is on when blue LED turns solid

To begin a recording simply press the record button on the Mini DVR when the live video feed can be seen. Press ESC to end the recording. To take a photograph simply press the power button once (allow 5 seconds between photo's).

Further guidance on using the Mini DVR system correctly is provided in the TC 1 operating manual and online at www.lancelab.com.

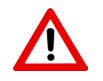

**Please observe the safety information provided in the TC 1 operating manual to avoid injury, loss of life and damaged equipment.**

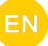

# **Quick Start Guide: TC 1 Standard TANCE LAB** 1 m Snake Camera

## **Charging the Mini DVR**

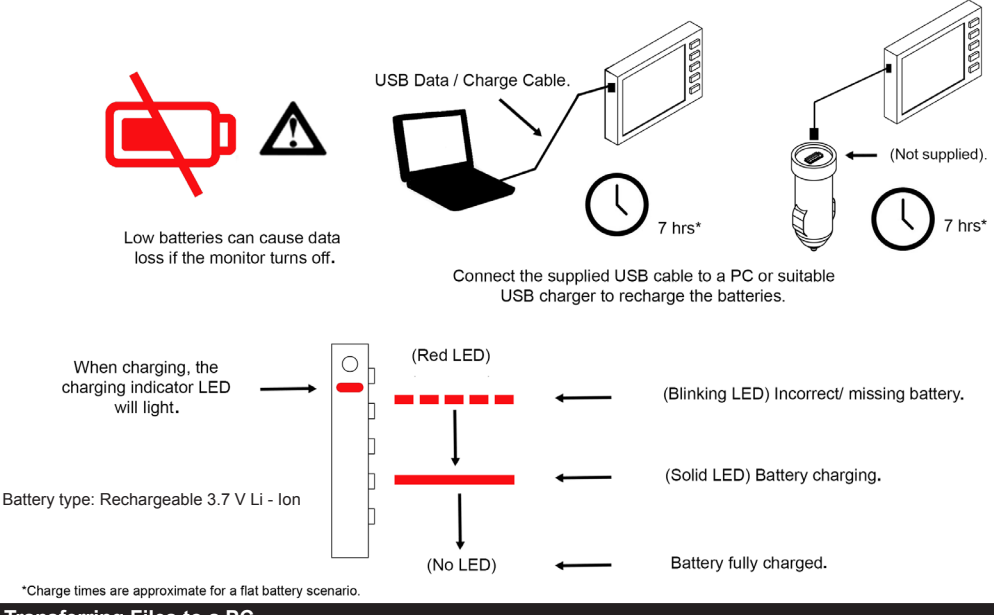

### **Transferring Files to a PC**

- 1. Ensure the battery and required Micro SD® card are fitted in to the Mini DVR.
- 2. Turn the PC on.
- 3. Connect the Mini DVR to the USB socket of a PC using the supplied cable. Do not use extension cables or USB hubs as the Mini DVR may not communicate correctly with the PC. Ensure the USB cable is pushed firmly into both sockets.
- 4. No drivers should be required in order to access the files on the Micro SD® card, locate the drive and drag and drop files into the required directory.
- 5. Delete the files stored on the Micro SD® card to free space for further recordings and unplug USB cable once communications complete.

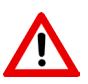

**Do not format the Micro SD® card on the PC.**

**Do not disconnect the USB cable or change Micro SD® card when the Mini DVR is communicating with the PC. If the cable is disconnected during communication data loss will be caused.**

### **Additional Information**

\* TC 1 Standard is supplied with the TC 1 lance only. Mini DVR and accessories are included with the TC 1 Deluxe only.

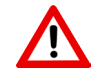

**Please observe the safety information provided in the TC 1 operating manual to avoid injury, loss of life and damaged equipment.**

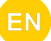